#### **August 2020 Phishing Exercise Recap: Zoom Invitation**

The Office of Information Technology completed a simulated phishing training exercise, which prompted users to click a link directing them to a login page to review a Zoom meeting invitation. The link within the invitation prompted users to enter their username and password. This is a common method used by attackers to capture your credentials.

**792 employees reported the phishing scenario email** *Details for Zoom call tomorrow, 8/4/2020.* Thanks to these employees, IT Security would have the time advantage it needs to respond to potential threats.

**155 employees clicked** the link AND entered their MyMC credentials within the training email. In a real phishing email, this would provide an attacker complete access to your MyMC and Office 365 email accounts!

There were several clues within the email to help you identify this "Zoom invitation" as suspicious. Please review the email again and pay close attention to the red flags:

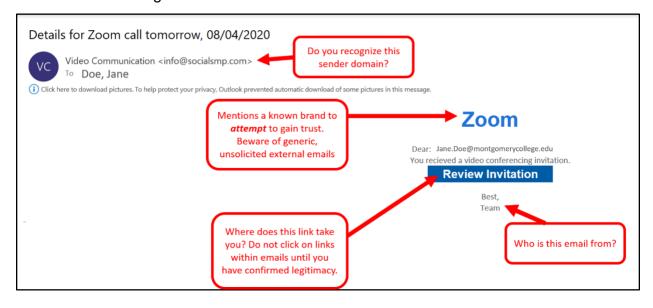

# What should you do if you suspect an email may be a phishing attempt?

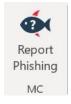

Educated employees are our last line of defense to thwart phishing attacks and help us prevent data breaches. The Report Phishing button within your email client allows you to quickly report suspicious emails to IT Security. Learn how to access the Phishing Reporter button when using Office 365 at home. If you accidentally clicked on a link or attachment in a suspicious email, contact the IT Service Desk immediately.

### Complete (or revisit) the DataSecurity@MC training!

Data Security@MC training provided by SANS will teach you how to better identify common methods used by cyber attackers who try to gain access to account credentials and information systems. The range of training topics takes about 35 minutes to complete and can be accessed through MC Learns. Revisit the training for a refresher! Below are some common clues to look for in identifying a suspicious email:

- Remote work has increased our usage of online conference technologies. When
  communicating with outside parties about meetings ask in advance what
  conference technology platform they use and who will be sending the invite.
- Familiarize yourself with MC's conferencing tool, Zoom, and the recommended security precautions detailed here.
- Check your emotions. Beware of emotional triggers such as an urgent deadline for completion or severe consequences if the request is not complete -i.e. follow MC processes and procedures.
- Be cautious. Malicious actors and aggressive spammers are attempting to take
  advantage of our new normal by preying on our stress levels and hoping our
  guard is down with COVID-19, gift card, meeting invites, and stimulus check
  scams.
- Trust your instincts. If the email content, sender, and link or email attachment seems suspicious, do not open it. Play it safe and REPORT it.
- The email has no valid contact information or known sender information. Do not accept a conference invite from an unknown sender.
- The message is overly generic, the request is outside of your scope of responsibility, and/or the action requested is not typical of a current business process.

## For any technology-related questions or issues, please contact the IT Service Desk:

- by email at <a href="mailto:itservicedesk@montgomerycollege.edu">itservicedesk@montgomerycollege.edu</a>
- by web chat on <u>OIT's web page</u>
- by phone at 240-567-7222

Please do not reply to this email, as this mailbox is not monitored. Thank you.

#### **IT Communications**

Office of Information Technology